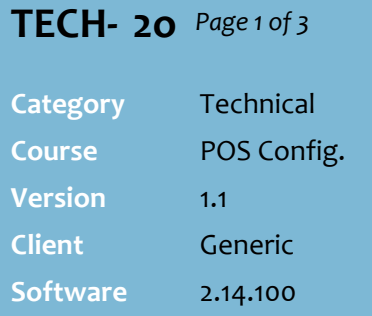

### **Hints and Tips**

- SURE*fire* complete these steps as part of the set up.
- $\checkmark$  Refer to the Mobile Marketing [Memo](http://www.surefire.com.au/wp-content/uploads/2012/04/Memo-Mobile-Marketing.pdf) for a summary of how to operate this program.
- $\checkmark$  When customers sign up to the loyalty program, their MB number is associated with their prefixed card or AR account. This number will be used to notify the customer of special promotional activities.
	- Refer to the POS-1d POS [Mobile Saver Program Fact](http://www.surefire.com.au/wp-content/uploads/2012/04/POS-1d-G-POS-Mobile-Saver-Program-Fact-Sheet.pdf)  [Sheet](http://www.surefire.com.au/wp-content/uploads/2012/04/POS-1d-G-POS-Mobile-Saver-Program-Fact-Sheet.pdf) to join customers to the program.
	- There can only be one phone number for a customer.

#### **What card prefix to use?**

- MS can only be linked at POS if a prefixed card is added to the transaction.
- <span id="page-0-2"></span>• If you don't already issue prefixed loyalty cards, configure a 13-digit card that includes a two-digit prefix in the range 21 -> 29, whichever isn't being used for EAN's.
	- Perform a search on the **Stock** screen by EAN, to check which prefix is available (e.g. 27, 28, 29...); move to a [3] or [4] digit prefix if they're all in use.
	- Advise all users who register products that this prefix is now unavailable.
- If you have **multiple cards** with differing reward pricing, a customer that uses multiple cards (e.g. loyalty and senior) receives the best promotion and all eligible discounts.
	- The transaction is recorded against the last **learned** card scanned.

# **Configure Mobile Saver (SMS) Program**

The Mobile Saver marketing loyalty program is offered in conjunction with Third Screen. Third Screen sends text messages to customers who join the loyalty program, advising them of special discounts available in-store when they use their privilege card/account.

### **Procedure to Configure a Mobile Saver (SMS) Program**

<span id="page-0-1"></span><span id="page-0-0"></span>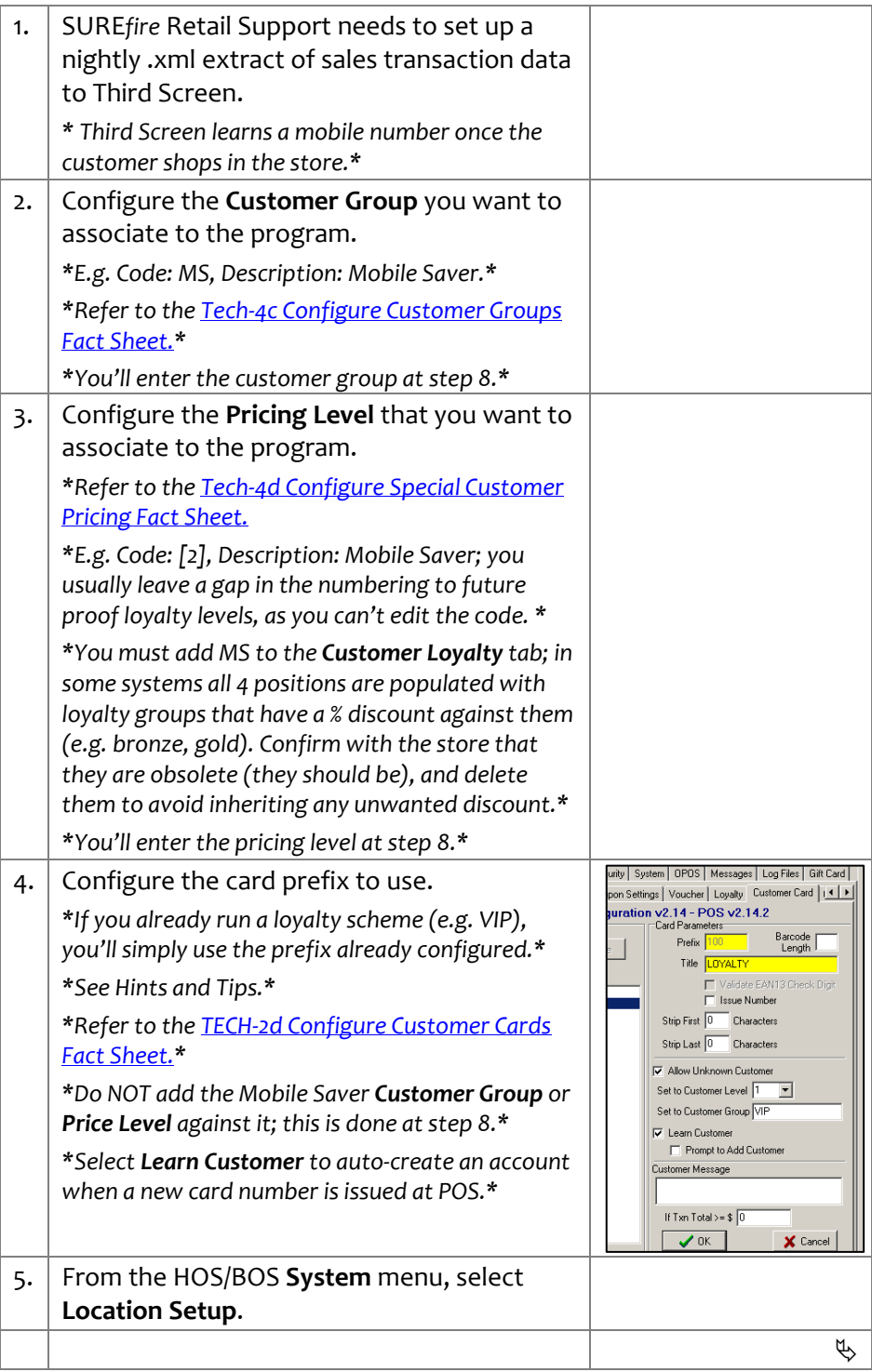

**TECH - 2o** *Page 2 of 3*

up to TWO customer group/price level rewards

**Marketing** at step [8](#page-1-0) .

**Group** and **Price Level** are associated once the customer's mobile phone

**Customer Group**; only

who belong to the price

discount (note: if they

number. The operator will

 Only select **Ignore Card Prefix** check box if the

the program.

digit.

discount.

**Hints and Tips**

<span id="page-1-0"></span>

## SUREfire

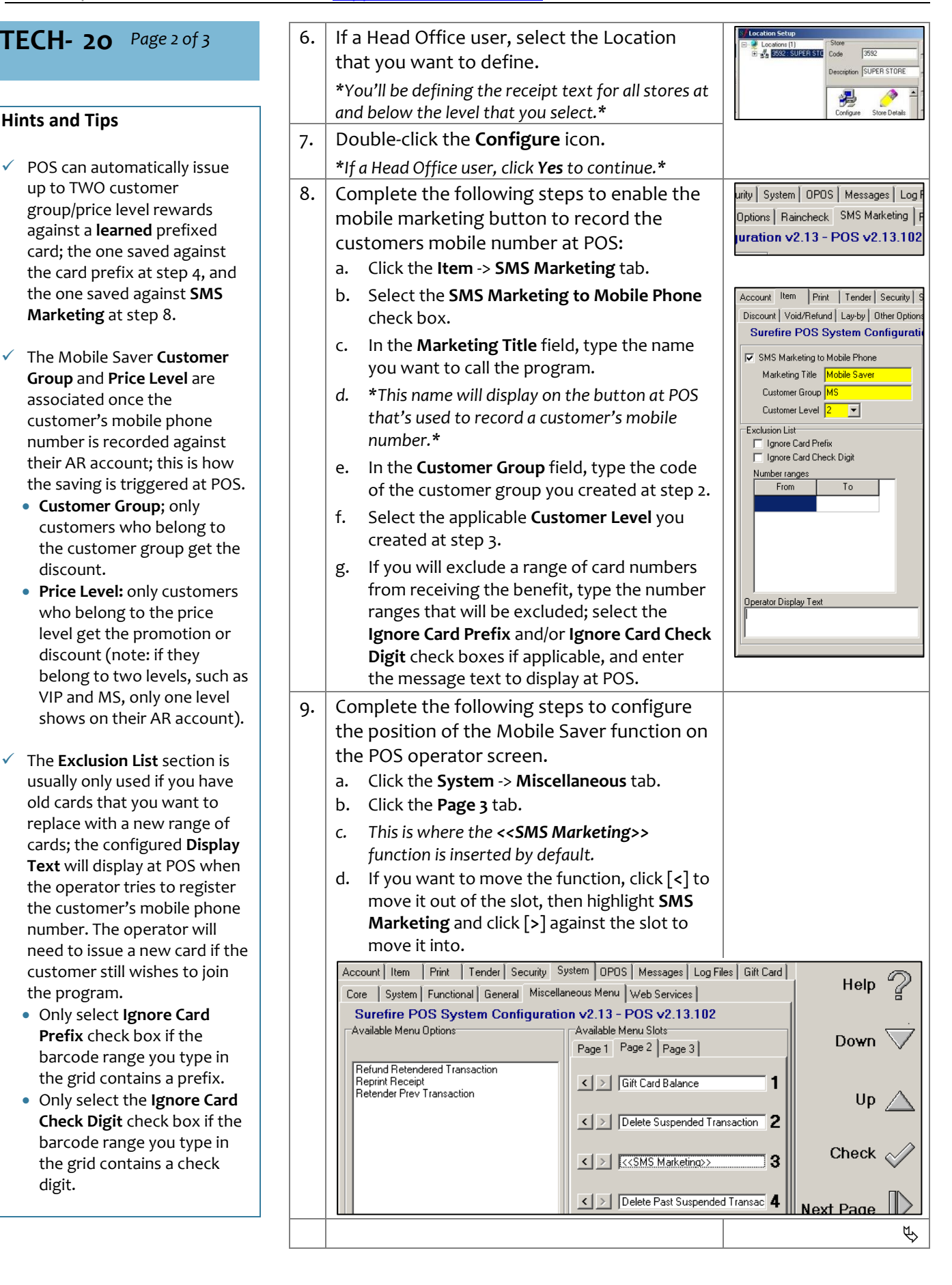

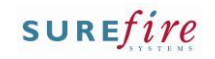

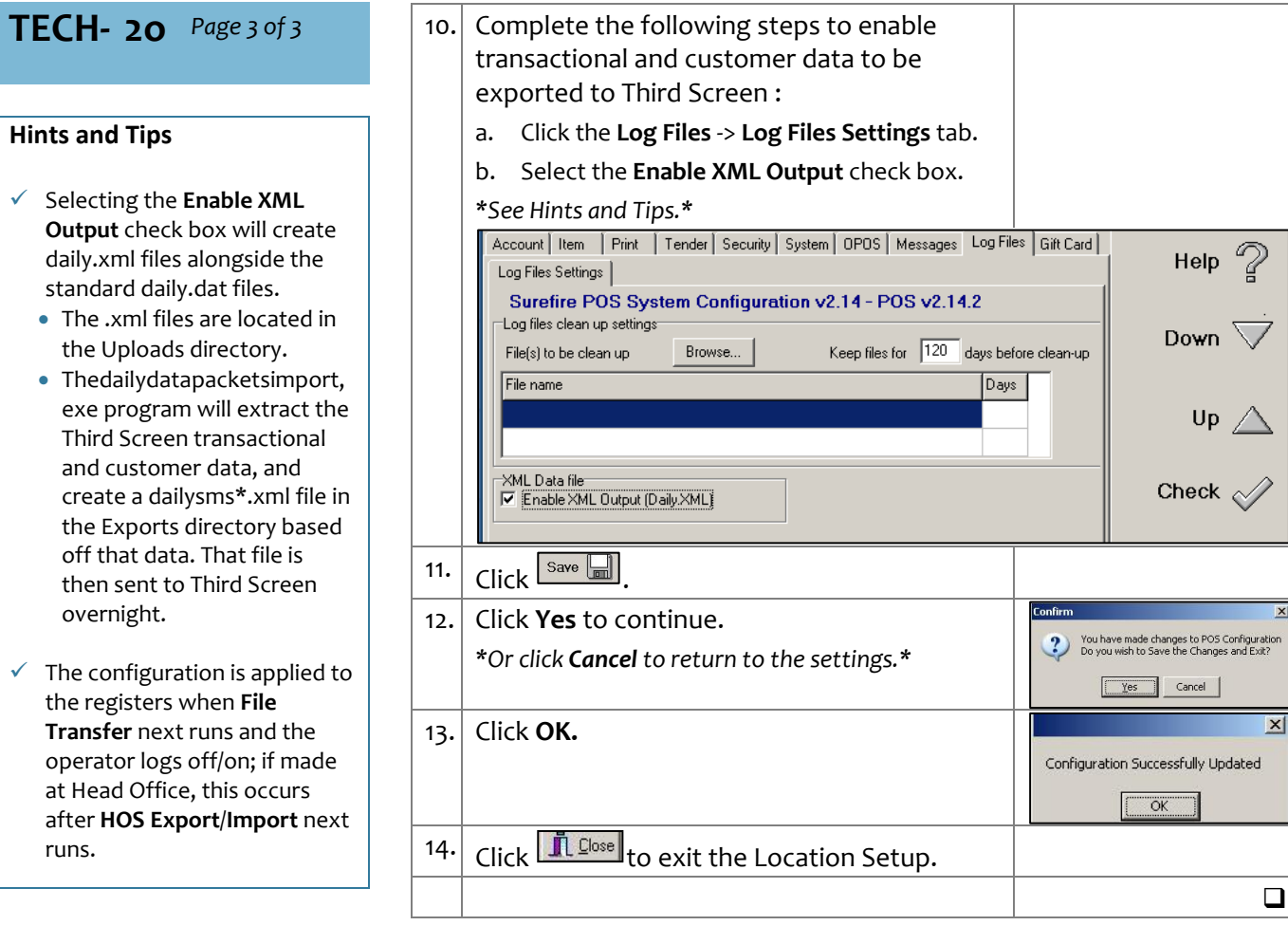